# CLATSOP COUNTY USER GUIDE

## Clatsop Alerts: HOW TO SIGN UP

(Powered By "Everbridge ")

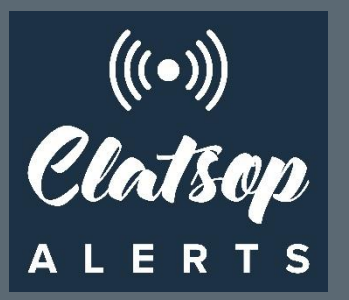

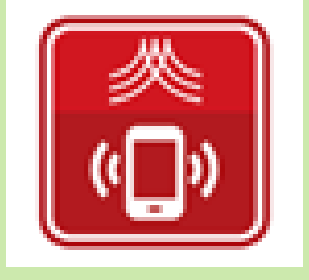

Revised: 08/17/20

# OVERVIEW/ INSTRUCTIONS

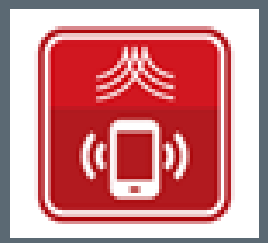

## OVERVIEW-INTRODUCTION

Clatsop Alerts is an "all hazards" emergency notification system. You will be notified of emergency hazards or specific actions you should take from local public safety officials directly to landline (residential/business numbers) or to the opt-in profile information you create in Clatsop Alerts.

Community members, visitors and businesses can choose up to 3 ways to receive emergency notifications and community information:

- 1) Residential and business landline number, automatically included, no action required.
- 2) Opt-in Profile: Sign-up each per son in your household to receive alerts to their mobile phone, mobile text, mobile-app, e-mail, fax – action required – follow steps in this guide.
- 3) Community Text Information: Sign up to receive community information via text from City, Tribal, and County officials by texting a KEYWORD to '888777' – You can access the *Community In formation Text Messages Sign Up Guide* by visiting [www.co.Clatsop.or.us/em/page/clatsopalerts](http://www.co.clatsop.or.us/em/page/clatsopalerts)

## OVERVIEW-INTRODUCTION

- **Who should sign up?:** Each person in your household who has a mobile phone with their own account. This will allow each household member to receive notifications independent of one another.
- Did you add an email? Email is how we will send you specific information related to an on-going event, i.e., shelter locations, damage assessment guidelines, evacuation route maps, photos of per sons of interest or missing persons, etc.
- Contact Method Prioritization: You can prioritize which devices you want to be contacted by first, i.e., cell phone text, cell phone call, email etc. – you decide what order in your profile.
- Business Profiles: Business can also create opt in profiles so they can receive messages directly to their business location or to those per sons who are responsible for facilities.
- City Groups: You can opt-in to receive alerts specific to the 5 cities in Clatsop County and can further specify if you want traffic, Water Emergencies and Events & Information.

# OPT-IN INSTRUCTIONS:

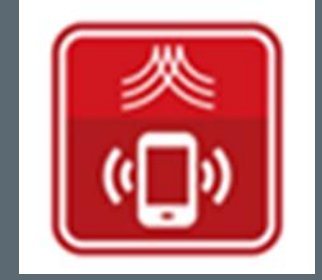

## OPT-IN INSTRUCTIONS

Go to Clatsop Alerts sign-up page

- **Follow steps to create user name/password** 
	- ▪Remember username and password
- Follow next steps to build your opt-in profile
- Considering downloading the mobile app to receive notifications and reply back to City, County Emergency Operations Center

## SIGNING UP – WHERE TO GO

Clatsop Alerts info page is at: [www.co.Clatsop.or.us/em/page/clat](http://www.co.clatsop.or.us/em/page/clatsopalerts) **sopalerts** 

The sign up page is at: [https://member.everbridge.net/177](https://member.everbridge.net/1772417038942600/login) 2417038942600/login

#### READY TO OPT-IN Click on is link

**Clatsop County** oregon

New Article Company

**Departments Permits & Licenses**  **Councils & Commissions** 

A THE THE REPORT OF THE REPORT OF THE REPORT OF THE REPORT OF THE REPORT OF THE REPORT OF THE REPORT OF THE REPORT OF THE REPORT OF THE REPORT OF THE REPORT OF THE REPORT OF THE REPORT OF THE REPORT OF THE REPORT OF THE RE

I Want To

**图** 2000 2000 3

**Emergency Management** 

#### **ClatsopALERTS!**

#### **Emergency Notifications & Community Information**

Community members, visitors and businesses can choose up to 3 ways to receive emergency notifications and community information from City, County and Public Safety Officials for Clatsop County, Oregon. During an emergency or important event, local radio, print, television and online media sources also provide additional information from local public safety officials as it becomes available.

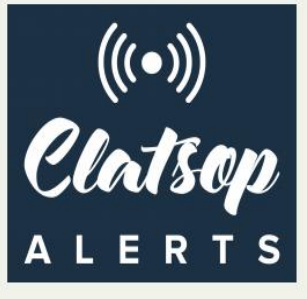

OPTION 1 - Residential and business landline numbers are automatically included in the emergency contact list - NO ACTION NEEDED.

OPTION 2 - Sign-up each person in your household to receive alerts to your mobile phone, mobile text, email, fax and mobile app. Click on this link to sign-up/Create, Update or Delete Your Opt-in Profile.

- Create a personal profile for each person in your household (username and password)
- Enter your contact information
- Enter address locations of those areas you want alerts for (your home, work, school, business, other family members, vacation properties, recreational areas)
- Enter any special needs you or a family member may have
- Click here to go to the log in page to edit or create your profile

#### **OPTION 3 - COMMUNITY INFORMATION - TEXT MESSAGES**

Anyone can sign up to receive community information via text from City and County Officials by texting any

### SIGNING UP – CREATING YOUR ACCOUNT

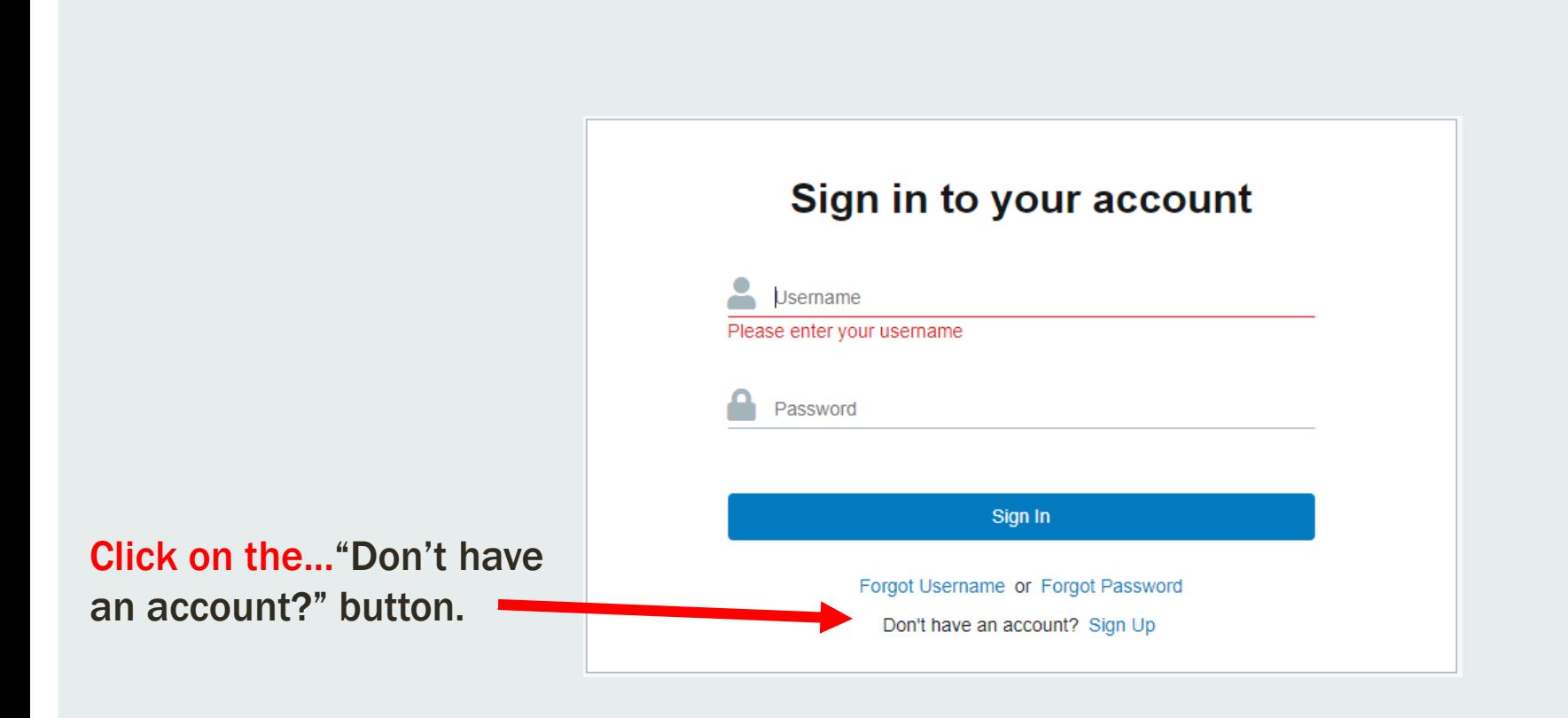

## SIGNING UP – CREATING YOUR ACCOUNT

To create an account, fill in the required fields.

Be sure to remembe your username and password so you can update your information in the future.

Click the "Create you account" button to move to the next ste

#### Sign up

Creating a profile takes just a few minutes. Remember your username and password so you can log in and change your information at any time.

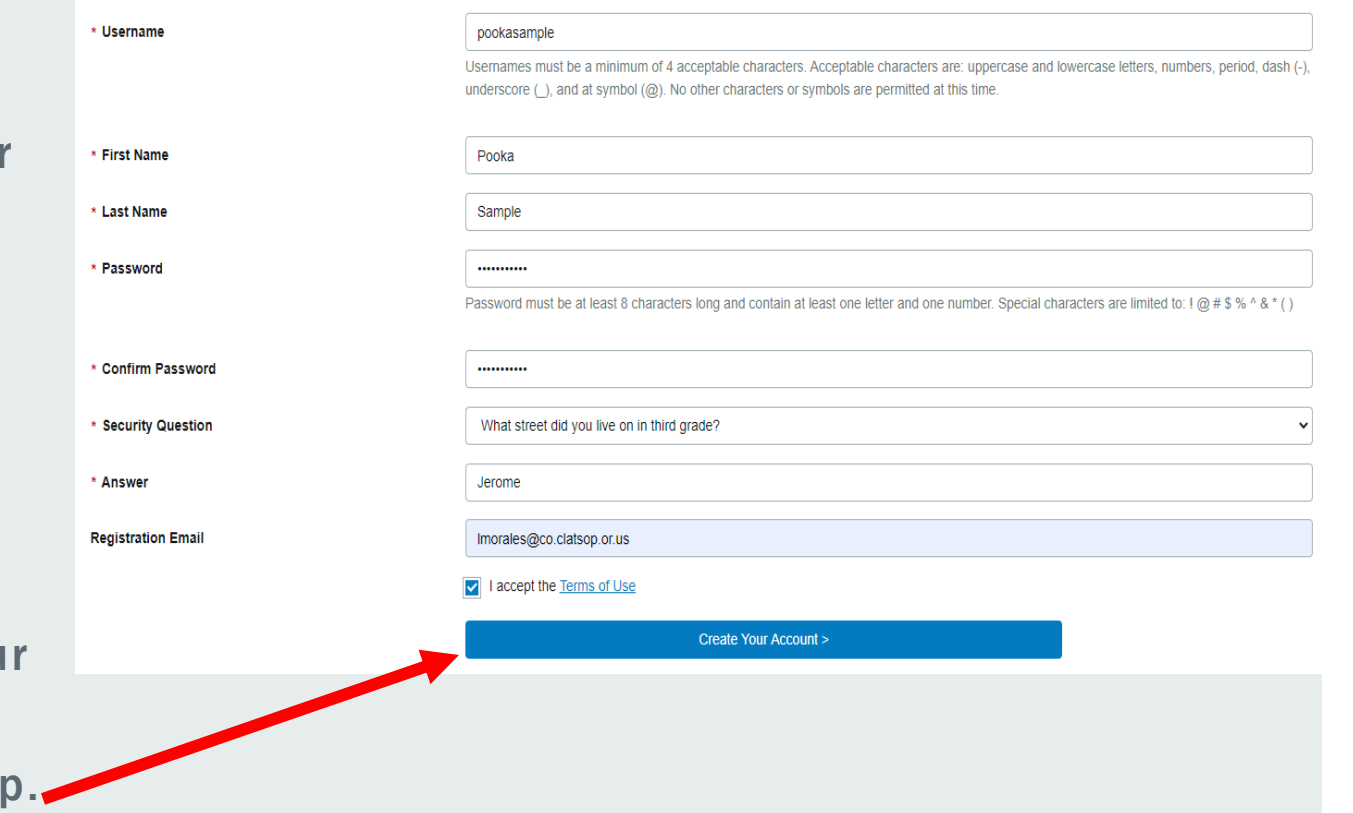

### SIGNING UP – MY PROFILE

After initial registration, you will be prompted to put in your contact methods.

Fill in all contact methods you want to receive notifications on.

Be sure to include your email address so Emergency Management can send you important information (i.e. shelter locations, or evacuation routes during response events etc.).

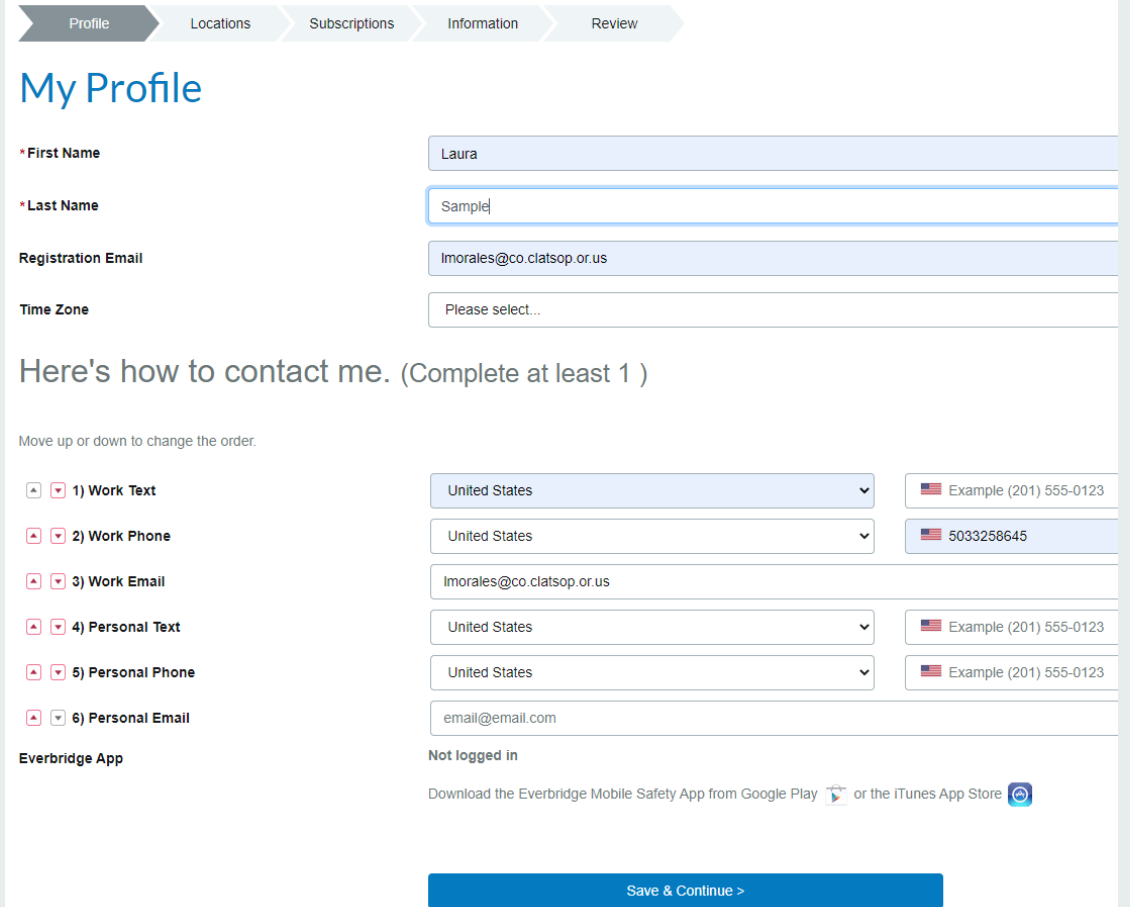

## SIGNING UP - CONTACT METHODS

You can use the arrows on the left to arrange your contact methods to the order in which you would prefer to receive notifications.

Emergency Management recommends moving text to the top for easy notification.  $\rightarrow$  Here's how to contact me. (Complete at least 1)

Move up or down to change the order.

 $\boxed{\cdot}$   $\boxed{\cdot}$  1) Work Text

 $\boxed{\sim}$   $\boxed{\mathbf{v}}$  2) Work Phone

 $\boxed{\sim}$   $\boxed{\mathbf{v}}$  3) Work Email 4 F 4) Personal Text

 $\boxed{\sim}$   $\boxed{\mathbf{v}}$  5) Personal Phone

A F 6) Personal Email

**Everbridge App** 

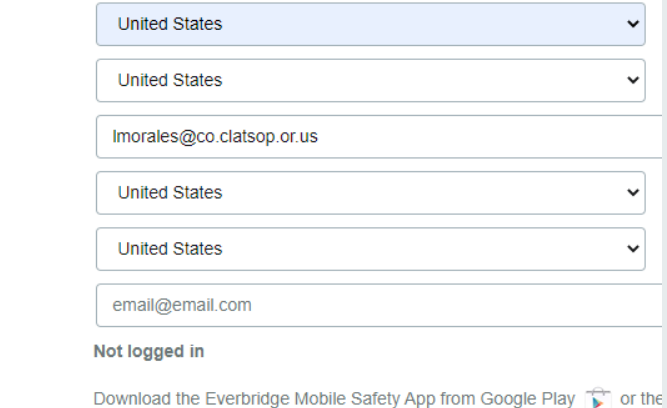

Click "Save & Continue" to go to the next page.

Save & Continue >

## SIGNING UP – MY LOCATIONS

You need to put in your locations (addresses), such as home, work, school or even other family members you take care of.

Locations are used when public safety needs to notify a specific area of a hazard or threat; without address information in your profile public safety is unable to identify that your contact information is associated for that area.

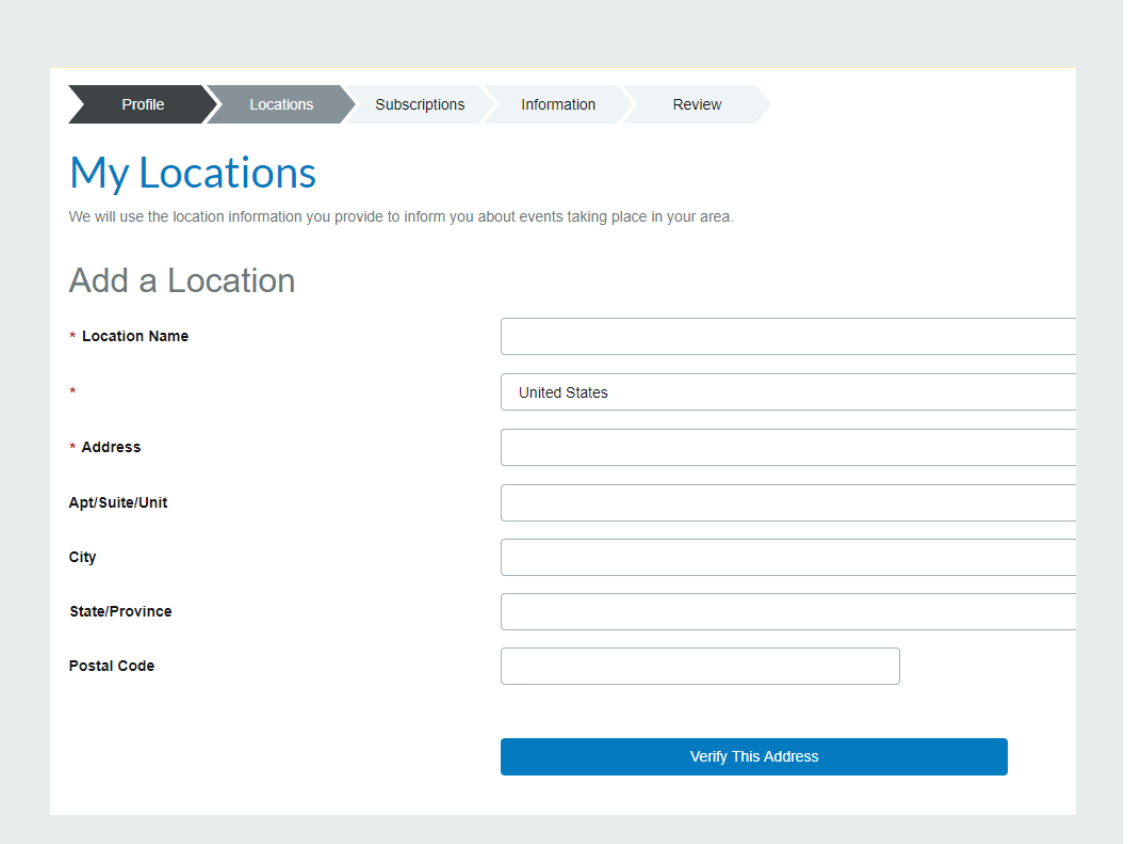

## SIGNING UP – MY LOCATIONS

You will be required to verify your location(s) by selecting the suggested address using the mapping tool.

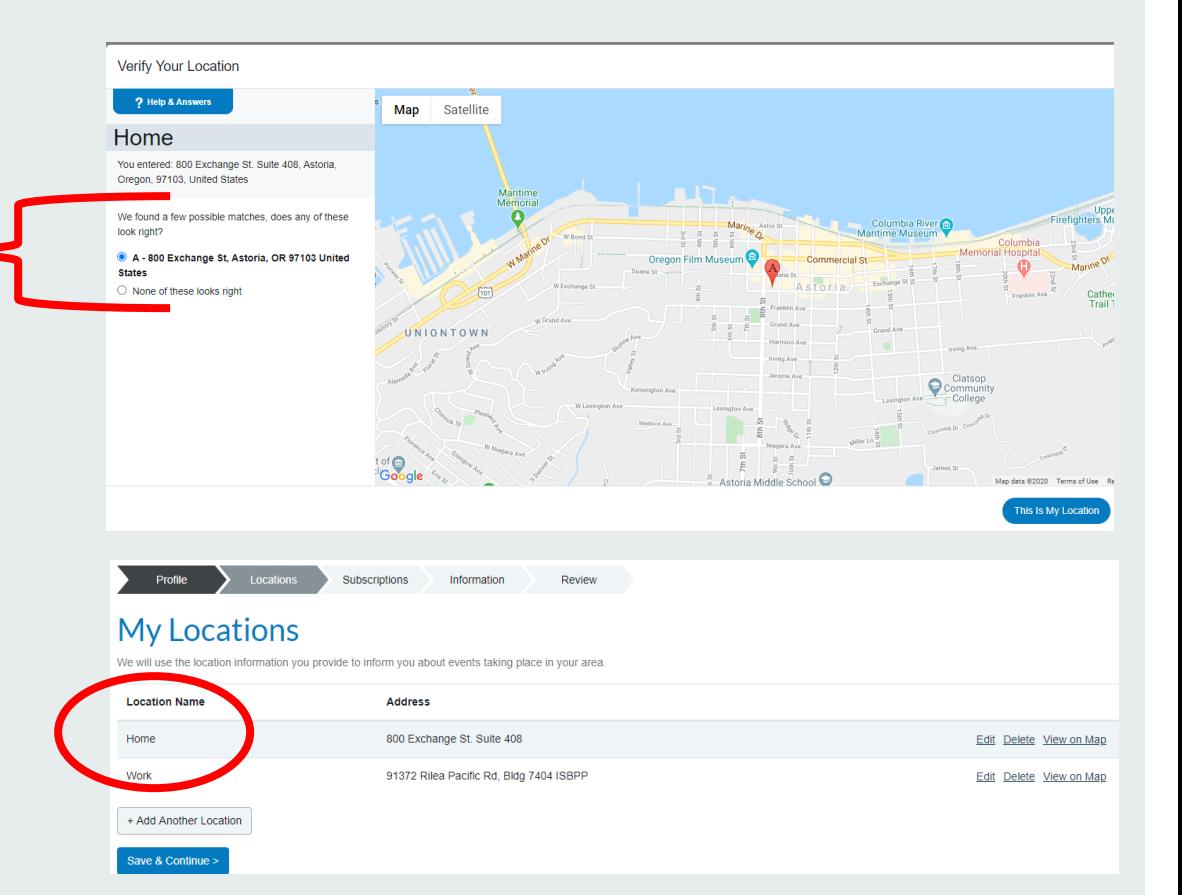

You can describe your address locations, like work or school.

## SIGNING UP – ALERT SUBSCRIPTIONS

Clatsop County Emergency Management has provided additional alert subscriptions. By selecting the arrow you can choose to refine your subscriptions so you only receive notices for your city.

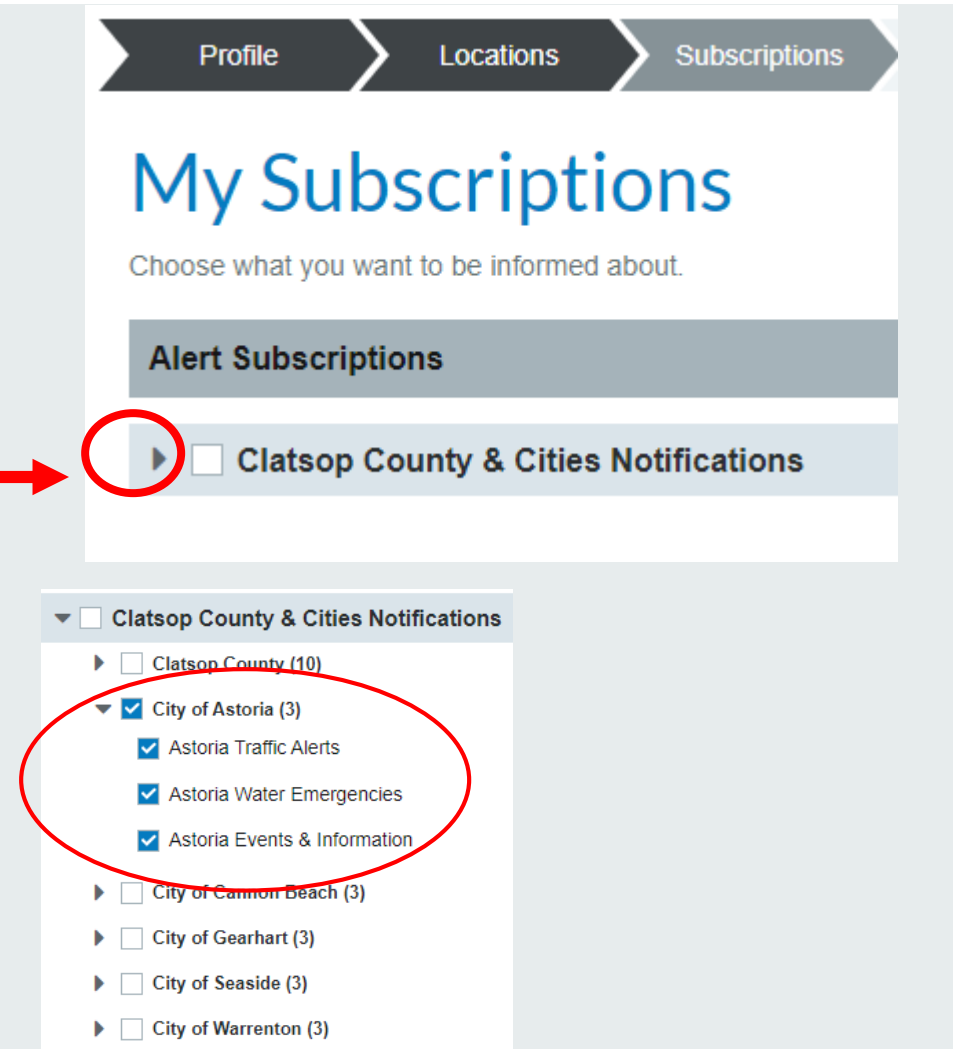

Select your area for more specific alert options.

## SIGNING UP – SPECIAL NEEDS

There is an option to select any special needs you or persons in your household may have.

Public safety officials use this information when developing plans for neighborhood evacuations.

#### Options include:

- Hearing impaired
- Visually impaired
- Speech impaired
- Mentally impaired
- Dialysis
- Wheelchair/mobility
- Oxygen tank
- Refrigerator meds

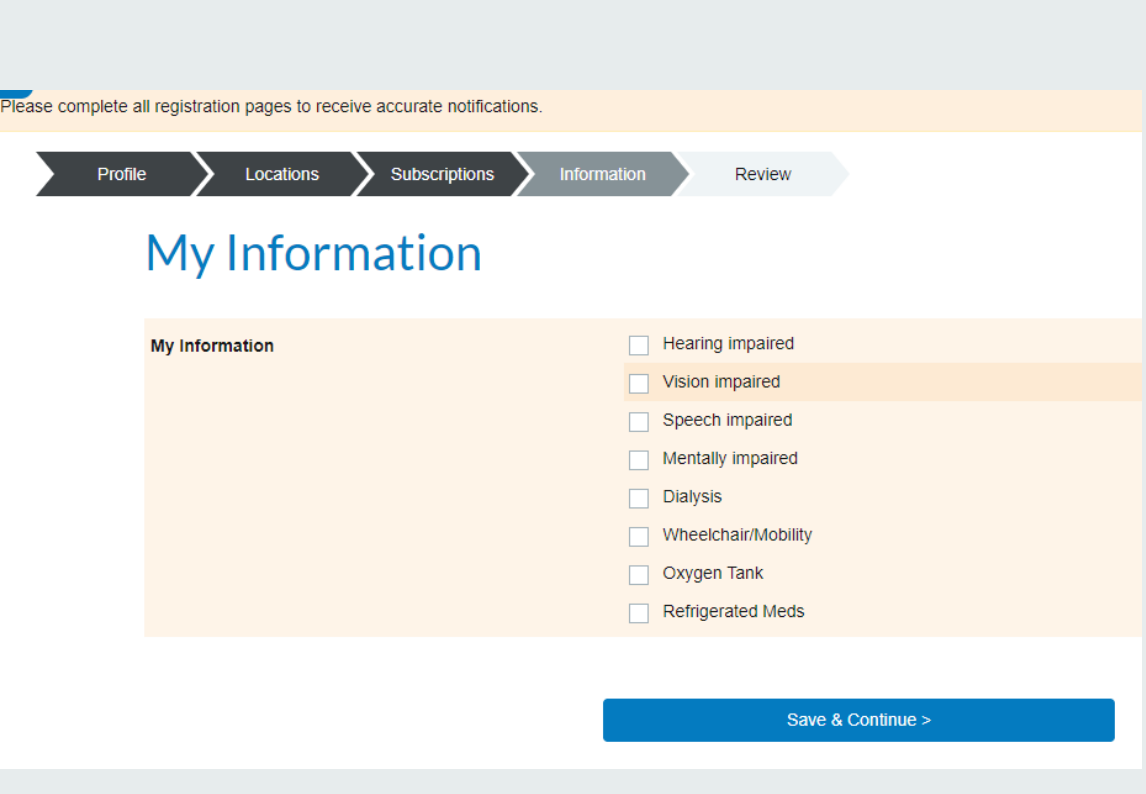

## SIGNING UP – FINAL CHECK

The final step is to review information for any possib errors. You can select "edit make corrections in any of the sections.

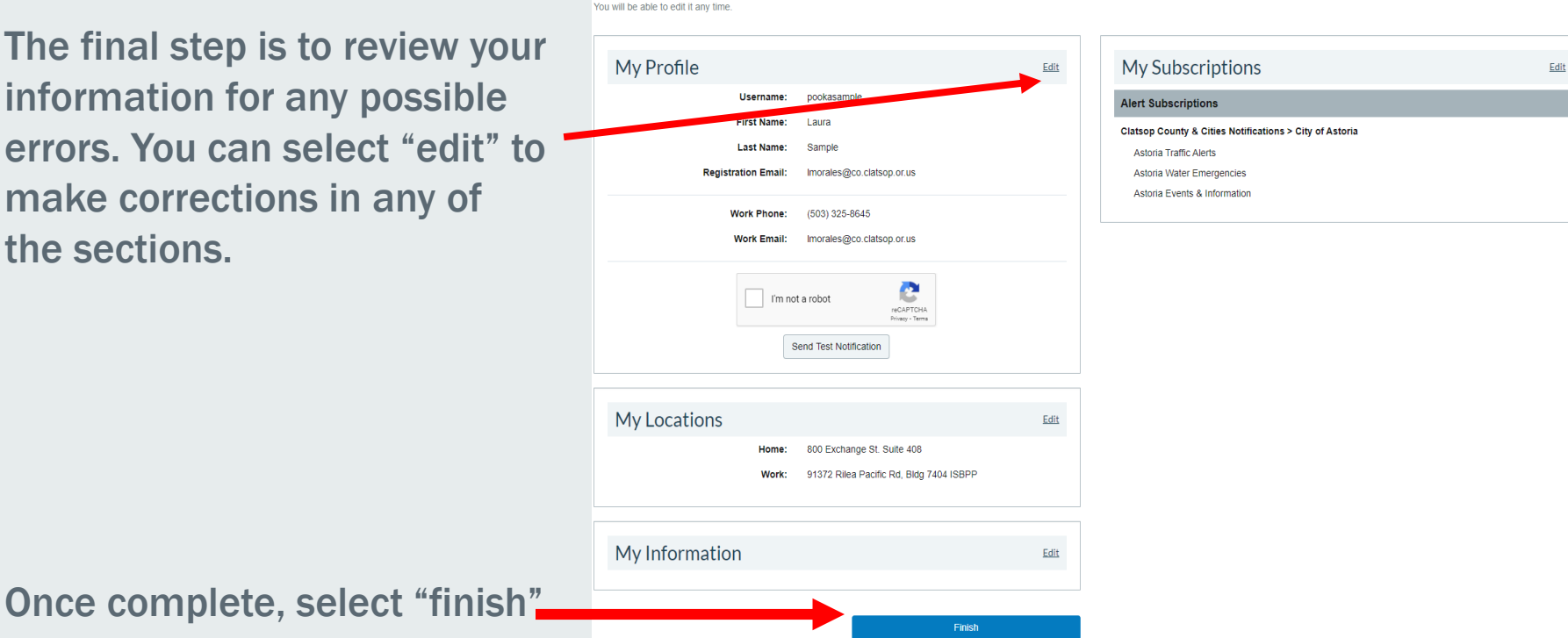

Review the information you entered

## ACCESSING YOUR PROFILE INFORMATION

Profile Information Updates:

• You can go back to your profile at any time and review your information and/or make updates. Consider updating your information twice a year, when you check the batteries in your smoke detectors.

• Go to the LOGIN TO YOUR ACCOUNT page and enter your username and password at <https://member.everbridge.net/1772417038942600/login>

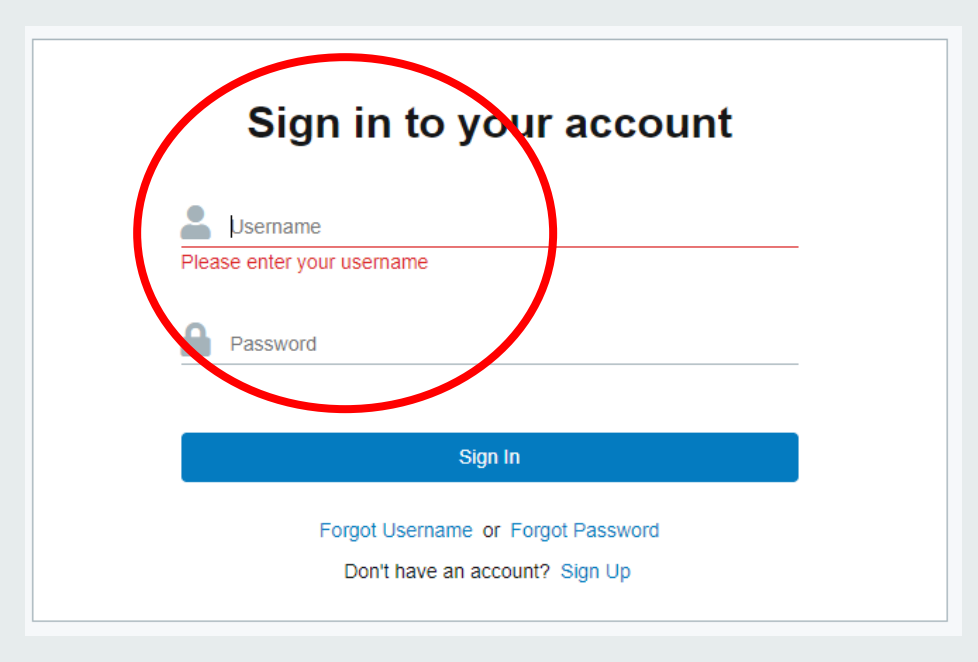

## CLATSOP ALERTS MOBILE APP

Now that you have a Clatsop Alerts profile you can download the Clatsop Alerts mobile app (powered by Everbridge) by searching for "Everbridge" in the google play or the app store.

If you need help, we have created a user guides specifically for downloading and using the mobile app. Instructions are located on our website at <https://www.co.clatsop.or.us/em/page/clatsopalerts>

![](_page_17_Picture_3.jpeg)

## QUESTIONS OR ASSISTANCE

Clatsop County Emergency Management

- **Tiffany Brown, thrown@co.Clatsop.or.us, 503-338-3774**
- Pooka Morales, [lmorales@co.Clatsop.or.us](mailto:lmorales@co.Clatsop.or.us) , 503-325-8645

![](_page_18_Picture_4.jpeg)